# **Dell Latitude 3440/3540**

### **Konfiguracja i funkcje komputera**

### **Informacja o ostrzeżeniach**

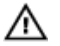

**PRZESTROGA: Napis OSTRZEŻENIE informuje o sytuacjach, w których występuje ryzyko uszkodzenia sprzętu, obrażeń ciała lub śmierci.**

## **Latitude 3440 — widok z przodu i z tyłu**

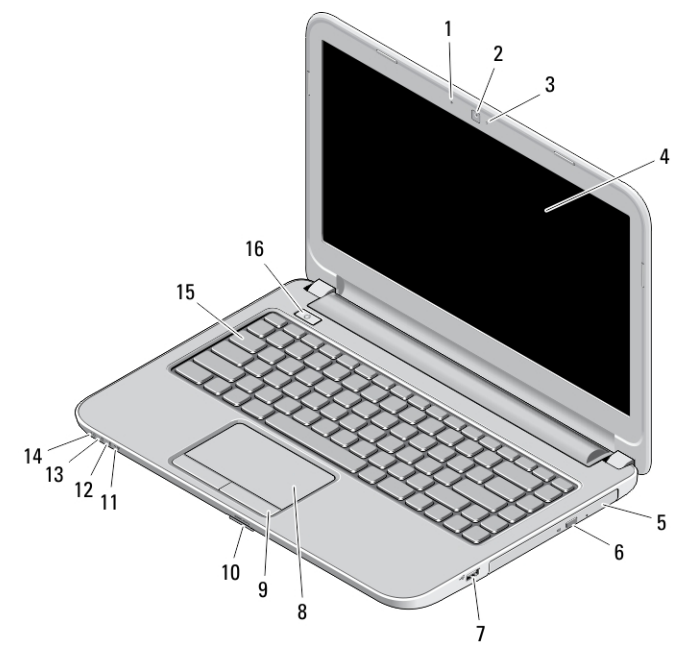

#### **Rysunek 1. Widok z przodu**

- 1. mikrofon
- 2. kamera
- 3. lampka stanu kamery
- 4. wyświetlacz
- 5. napęd dysków optycznych
- 6. przycisk wysuwania dysku optycznego
- 7. złącze USB 2.0
- 8. tabliczka dotykowa
- 9. przyciski tabliczki dotykowej (2)
- 10. czytnik kart SD
- 11. lampka stanu sieci bezprzewodowej
- 12. lampka stanu akumulatora
- 13. lampka aktywności dysku twardego
- 14. lampka stanu zasilania
- 15. klawiatura
- 16. przycisk zasilania

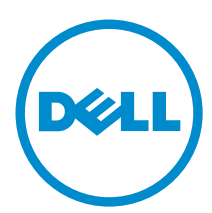

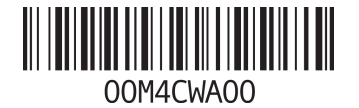

**Model regulacji: P37G, P28F Typ regulacji: P37G004, P28F004 2013 - 06**

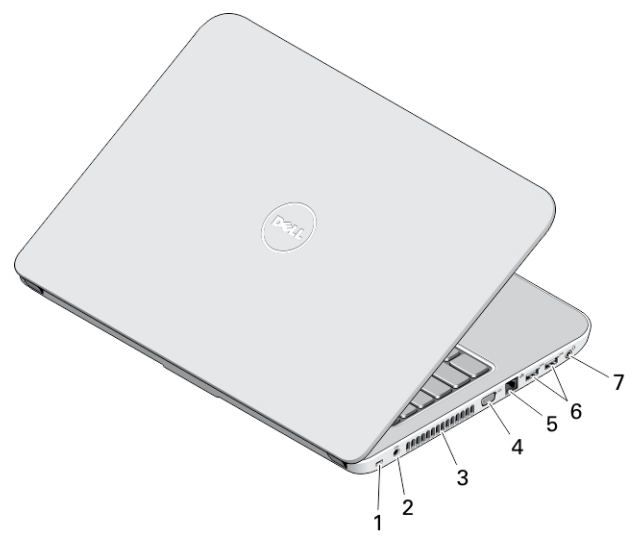

#### **Rysunek 2. Widok z tyłu**

- 1. gniazdo linki antykradzieżowej
- 2. złącze zasilania
- 3. otwory wentylacyjne
- 4. złącze VGA
- 5. złącze sieciowe
- 6. złącza USB 3.0 (2)
- 7. złącze audio

# **Latitude 3540 — widok z przodu i z tyłu**

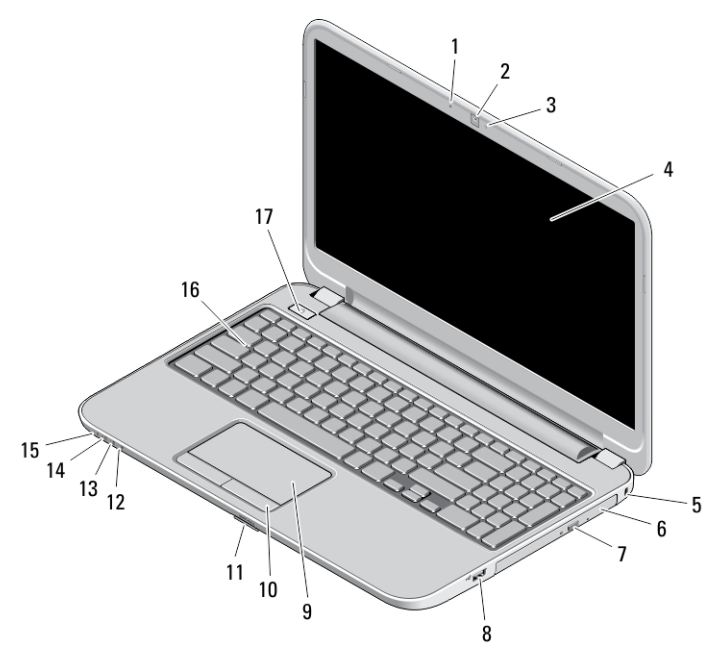

**Rysunek 3. Widok z przodu**

- 1. mikrofon
- 2. kamera
- 3. lampka stanu kamery
- 4. wyświetlacz
- 5. gniazdo linki antykradzieżowej
- 6. napęd dysków optycznych
- 7. przycisk wysuwania dysku optycznego
- 8. złącze USB 2.0
- 9. tabliczka dotykowa
- 10. przyciski tabliczki dotykowej (2)
- 11. czytnik kart SD
- 12. lampka stanu sieci bezprzewodowej
- 13. lampka stanu akumulatora
- 14. lampka stanu dysku twardego
- 15. lampka stanu zasilania
- 16. klawiatura
- 17. przycisk zasilania

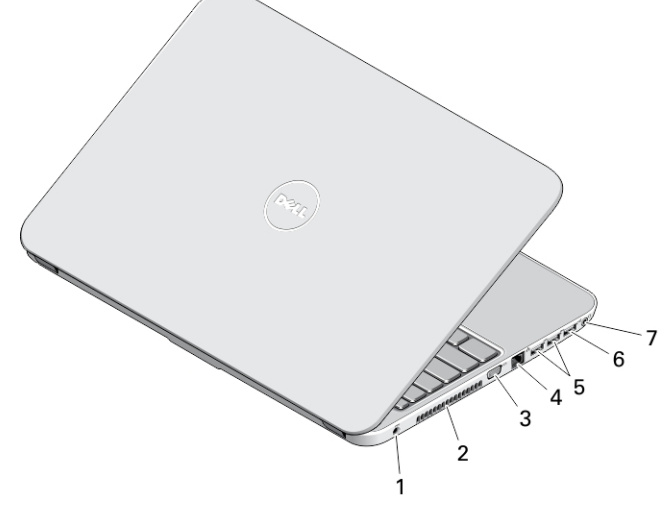

#### **Rysunek 4. Widok z tyłu**

- 1. złącze zasilania
- 2. otwory wentylacyjne
- 3. złącze VGA
- 4. złącze sieciowe
- 5. złącza USB 3.0 (2)
- 6. złącze USB 2.0
- 7. złącze audio

**PRZESTROGA: Nie wolno zasłaniać otworów wentylacyjnych, zatykać ich ani dopuszczać, aby gromadził się w nich kurz. Nie przechowywać komputera firmy Dell w miejscach o ograniczonym przepływie powietrza, np. w zamkniętej walizce, gdy komputer jest włączony. Ograniczenie przepływu powietrza grozi uszkodzeniem komputera lub pożarem. Gdy temperatura komputera wzrasta, włącza się wentylator. Działaniu wentylatora może towarzyszyć szum, który jest zjawiskiem normalnym i nie oznacza awarii wentylatora ani komputera.**

## **Szybka konfiguracja**

**PRZESTROGA: Przed rozpoczęciem procedur opisanych w tym rozdziale należy zapoznać się z instrukcjami**  ⚠ **dotyczącymi bezpieczeństwa dostarczonymi z komputerem. Dodatkowe zalecenia można znaleźć na stronie www.dell.com/regulatory\_compliance** 

**PRZESTROGA: Zasilacz współpracuje z gniazdkami sieci elektrycznej używanymi na całym świecie. W różnych krajach stosowane są jednak różne wtyczki i listwy zasilania. Użycie nieodpowiedniego kabla albo nieprawidłowe przyłączenie kabla do listwy zasilania lub gniazdka elektrycznego może spowodować pożar lub uszkodzenie sprzętu.**

**OSTRZEŻENIE: Odłączając zasilacz od komputera, należy chwytać za wtyczkę kabla, nie za sam kabel, i ciągnąć zdecydowanie ale delikatnie, tak aby nie uszkodzić kabla. Owijając kabel zasilacza, należy dopasować zwoje do kąta złącza w zasilaczu, aby uniknąć uszkodzenia kabla.**

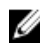

**UWAGA:** Niektóre urządzenia są dostarczane z komputerem tylko wtedy, gdy zostały zamówione.

**1.** Podłącz zasilacz do złącza zasilacza w komputerze oraz do gniazdka elektrycznego.

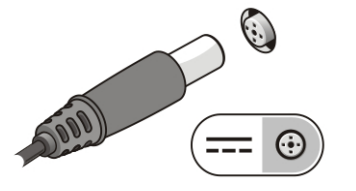

**Rysunek 5. Zasilacz**

**2.** Podłącz kabel sieciowy (opcjonalnie).

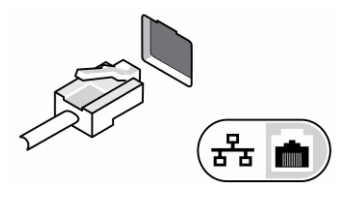

**Rysunek 6. Złącze sieciowe**

**3.** Podłącz urządzenia USB, takie jak mysz, klawiatura i drukarka (opcjonalnie).

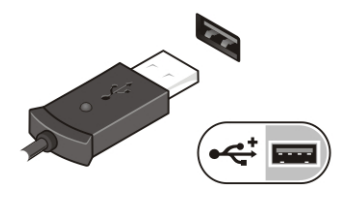

**Rysunek 7. Złącze USB**

**4.** Otwórz wyświetlacz komputera i naciśnij przycisk zasilania, aby włączyć komputer.

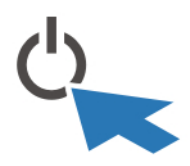

**Rysunek 8. Przycisk zasilania**

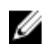

UWAGA: Zaleca się włączenie i wyłączenie komputera przynajmniej jeden raz przed zainstalowaniem jakichkolwiek kart lub przyłączeniem komputera do urządzenia dokującego lub innego urządzenia zewnętrznego, takiego jak drukarka.

### **Dane techniczne**

**UWAGA:** Oferta może różnić się w zależności od regionu. Poniższe specyfikacje zawierają tylko te elementy, których dostarczenie z komputerem wymagane jest przez prawo. Aby zapoznać się z pełną specyfikacją komputera, należy zapoznać się z sekcją **Specyfikacje** w **Podręczniku użytkownika**, który dostępny jest na stronie **dell.com/support**. Aby uzyskać więcej informacji dotyczących konfiguracji komputera, zapoznaj się z działem **Pomoc i obsługa techniczna** w systemie operacyjnym Windows i wybierz opcję umożliwiającą przeglądanie informacji o komputerze.

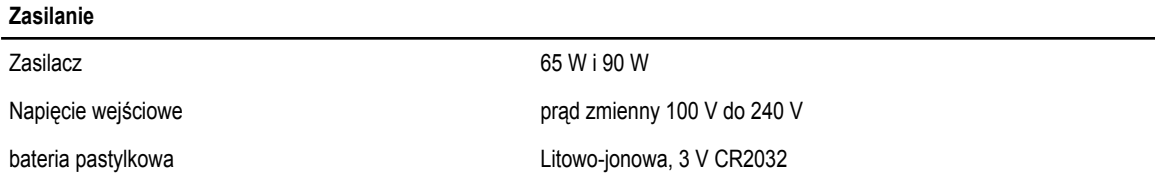

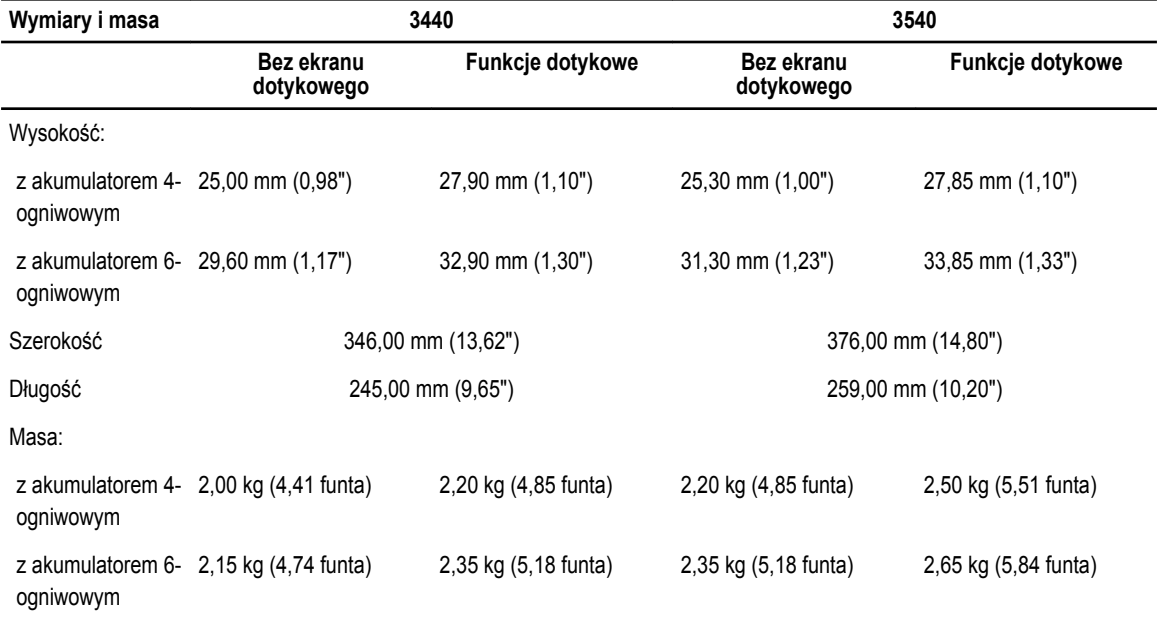

### **Środowisko pracy**

Temperatura pracy and the contract of the O°C do 35°C (32°F do 95°F)

### **Information para NOM (únicamente para México)**

Zgodnie z meksykańskimi przepisami NOM na urządzeniu opisanym w tym dokumencie są umieszczone następujące informacje.

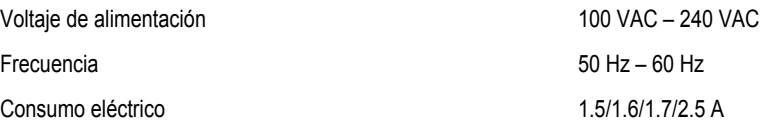

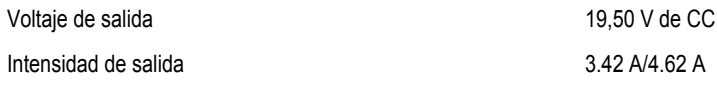

### **Dodatkowe informacje i zasoby**

W dostarczonych z komputerem dokumentach dotyczących bezpieczeństwa i przepisów prawnych oraz w witrynie poświęconej zgodności z przepisami, pod adresem **www.dell.com/regulatory\_compliance**, można znaleźć szczegółowe informacje na następujące tematy:

- Zalecenia dotyczące bezpieczeństwa
- Certyfikaty i przepisy prawne
- Ergonomia

Na stronie internetowej **www.dell.com** można znaleźć dodatkowe informacje na następujące tematy:

- Gwarancja
- Warunki sprzedaży w Stanach Zjednoczonych
- Umowa licencyjna dla użytkownika końcowego

Dodatkowe informacje o zakupionym produkcie są dostępne na stronie internetowej **www.dell.com/support/manuals** 

#### **© 2013 Dell Inc.**

Znaki towarowe użyte w tekście: nazwa Dell™, logo DELL, Dell Precision™, Precision ON™,ExpressCharge™, Latitude™, Latitude ON™, OptiPlex™, Vostro™ oraz Wi-Fi Catcher™ są znakami towarowymi firmy Dell Inc. Intel®, Pentium®, Xeon®, Core™, Atom™, Centrino® oraz Celeron® są zastrzeżonymi znakami towarowymi firmy Intel Corporation w Stanach Zjednoczonych i innych krajach. AMD® jest zastrzeżonym znakiem towarowym, a AMD Opteron™, AMD Phenom™, AMD Sempron™, AMD Athlon™, ATI Radeon™, oraz ATI FirePro™ są znakami towarowymi firmy Advanced Micro Devices, Inc. Microsoft®, Windows®, MS-DOS®, Windows Vista® przycisk Start systemu Windows Vista oraz Office Outlook® są znakami towarowymi lub zastrzeżonymi znakami towarowymi firmy Microsoft Corporation w Stanach Zjednoczonych i/lub innych krajach. Blu-ray Disc™ jest znakiem towarowym firmy Blu-ray Disc Association (BDA) i jest używany na zasadzie licencji obejmującej dyski i odtwarzacze. Słowo Bluetooth® jest zastrzeżonym znakiem towarowym firmy Bluetooth® SIG, Inc., używanym przez firmę Dell Inc. na zasadzie licencji. Wi-Fi® jest zastrzeżonym znakiem towarowym firmy Wireless Ethernet Compatibility Alliance, Inc.